# **Tài liệu HƯỚNG DẪN KẾT XUẤT DỮ LIỆU EGAS RA HỆ THỐNG TRUNG GIAN**

**PHẦN MỀM QUẢN LÝ CỬA HÀNG XĂNG DẦU** 

**HÀ NỘI, 06/2017**

### BẢN GHI NHẬN THAY ĐỔI

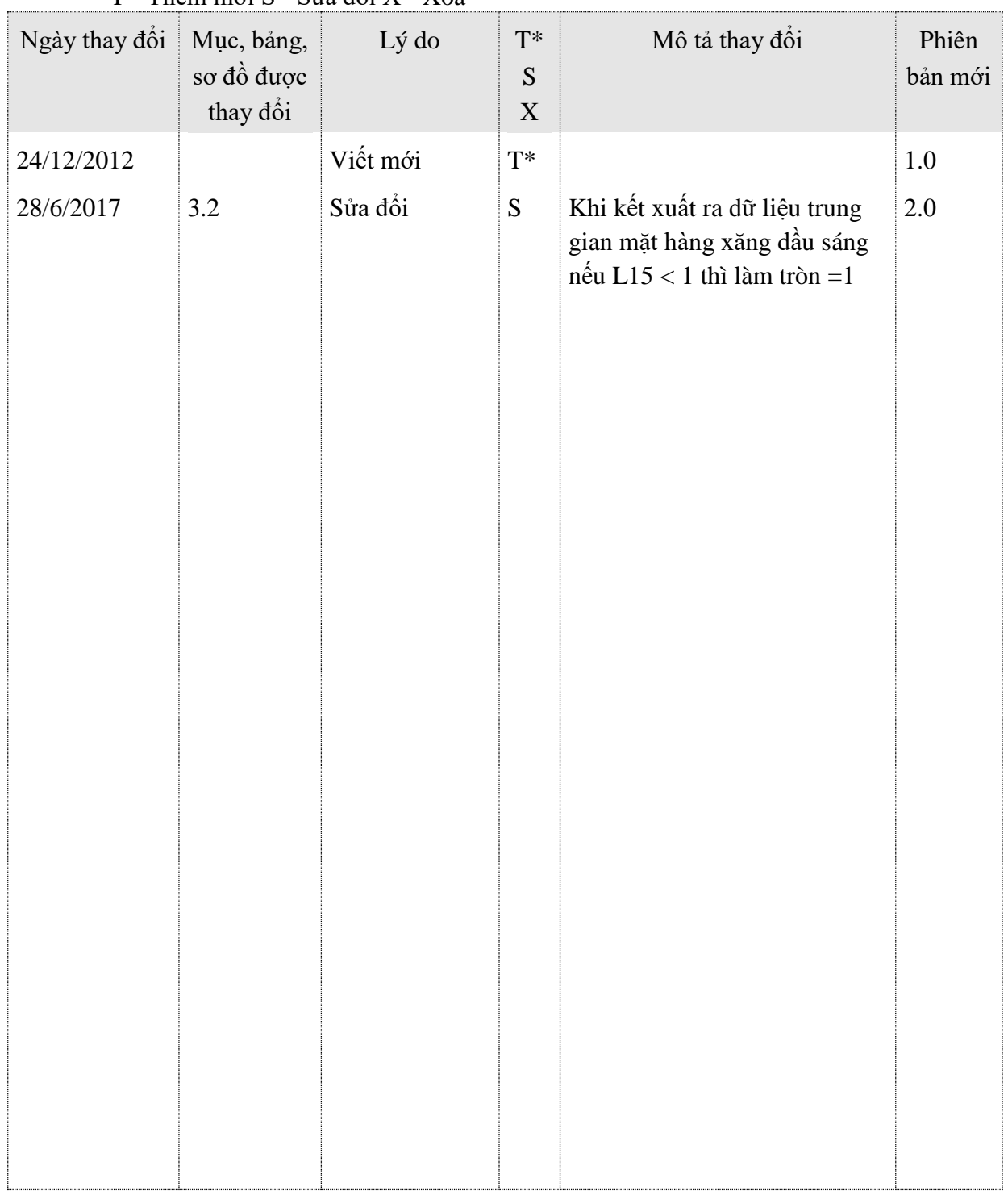

\*T - Thêm mới S - Sửa đổi X - Xoá

### **MUC LUC**

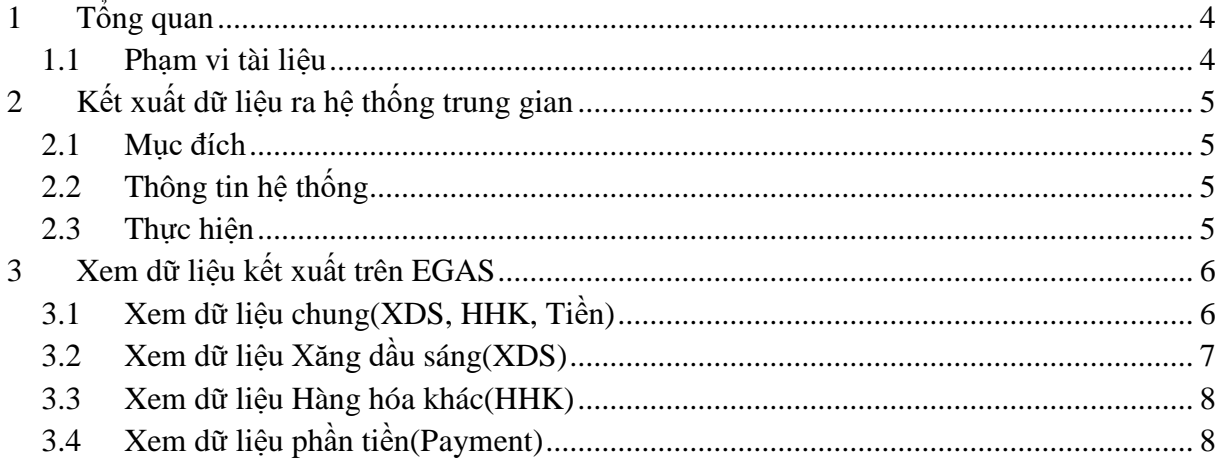

### <span id="page-3-0"></span>1 Tổng quan

### <span id="page-3-1"></span>**1.1 Phạm vi tài liệu**

Tài liệu này nhằm mục đích hướng dẫn người dùng sử dụng tiện ích kết xuất dữ liệu phần mềm Quản lý cửa hàng EGAS ra hệ thống trung gian.

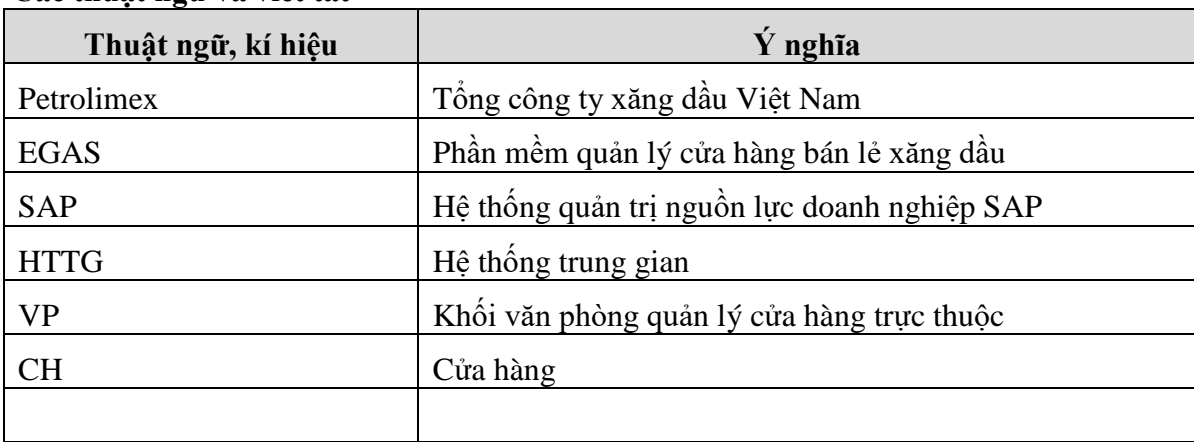

### **Các thuật ngữ và viết tắt**

<span id="page-4-0"></span>2 Kết xuất dữ liệu ra hệ thống trung gian

#### <span id="page-4-1"></span>**2.1 Mục đích**

Kết xuất dữ liệu giao dịch từ chương trình Quản lý cửa hàng EGAS ra hệ thống trung gian, dữ liệu này sẽ được đẩy vào SAP thông qua phần tích hợp của FPT.

### <span id="page-4-2"></span>**2.2 Thông tin hệ thống**

Dữ liệu EGAS quản lý đến mức Company code, để có thể thực hiện nghiệp vụ kết xuất dữ liệu thì:

- User phải được tạo trên EGAS và nằm ở mức Company code.
- User được phân nhóm quyền **'ADMCTY - Admin công ty'** hoặc **'SAP01 - SAP 01 tích hợp'**.

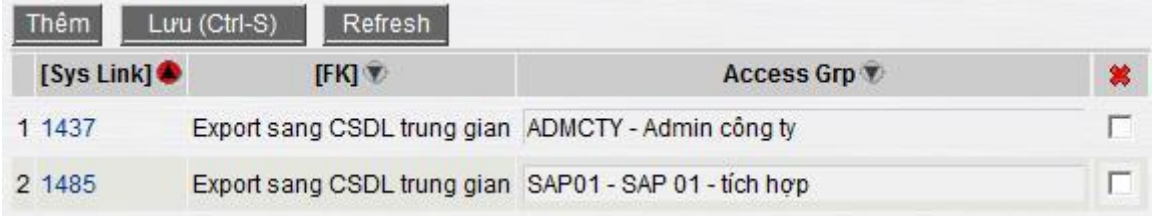

#### <span id="page-4-3"></span>**2.3 Thực hiện**

User vào menu **Tích hợp** $\rightarrow$ CSDL trung gian $\rightarrow$ Export sang CSDL trung gian, màn hình hiển thị như sau:

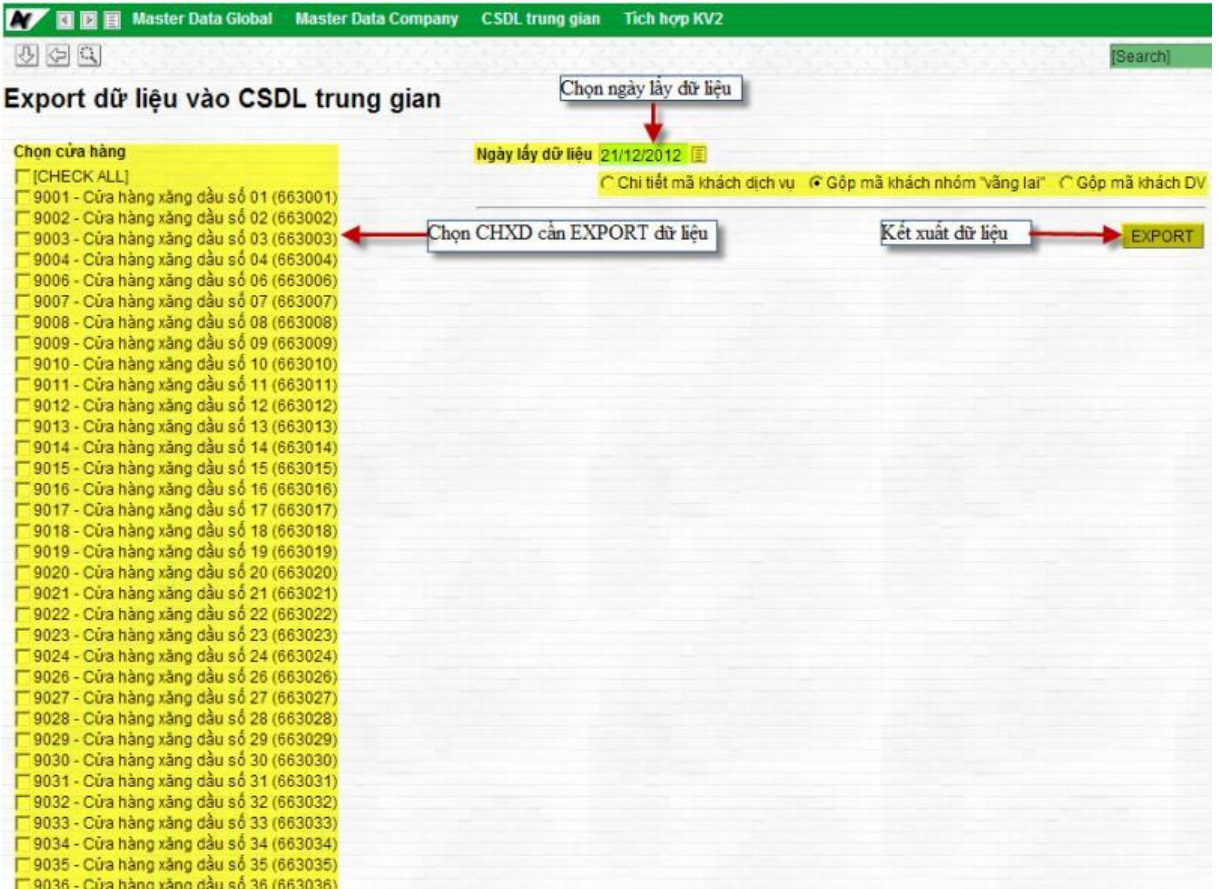

- Chon CHXD: EGAS liệt kê ra tất cả các CHXD hiện có trên hệ thống, User có thể chọn từng CHXD để kết xuất dữ liệu của Cửa hàng tương ứng hoặc chọn vào nút "[Check all]" để chọn tất cả các CHXD.
- Ngày lấy dữ liệu: Chọn ngày cần kết xuất dữ liệu.
- Các tùy chọn về khách:
	- o Chi tiết mã khách dịch vụ: Lấy chi tiết theo khách
	- o Gộp mã khách nhóm "vãng lai": Lấy chi tiết khách dịch vụ và gộp Nhóm khách vãng lai (C007) về mã CHXD tương ứng
	- o Gộp mã khách DV:Gộp mã khách dịch vụ.
- Export: User bấm vào nút này để thực hiện kết xuất dữ liệu ra hệ thống trung gian sau khi đã chọn các tùy chọn ở trên.

## <span id="page-5-0"></span>**3 Xem dữ liệu kết xuất trên EGAS**

#### <span id="page-5-1"></span>**3.1 Xem dữ liệu chung (XDS, HHK, Tiền)**

Ứng với mỗi lần kết xuất sẽ có một khóa tương ứng, Egas gọi là LogSnapID. Để xem các LogSnapID thì người dùng vào menu **CSDL trung gianView Logs kết xuất dữ liệu** màn hình hiển thị ra cho phép truy xuất theo dữ kiện lọc "từ ngày" "đến ngày" và "User ID" thực hiện. Sau khi chọn các điều kiện lọc thì ấn vào nút  $\geq d$ ể liệt kê các LogSnapID tương ứng.

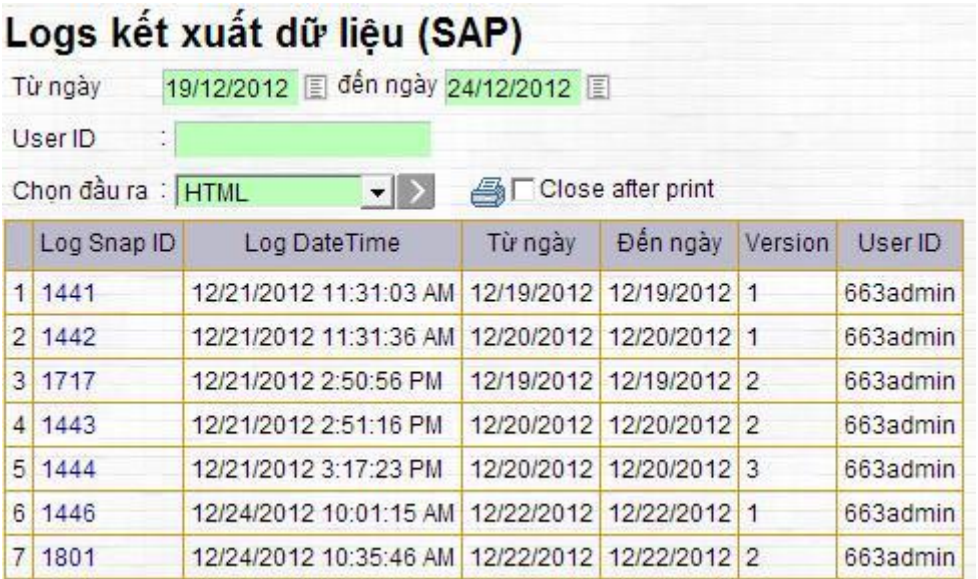

Ở màn hình này người dùng có thể bấm vào liên kết(link) tương ứng ở cột "Log Snap ID" và ấn nút  $\geq d$ ể xem dữ liệu chi tiết của từng lần kết xuất.

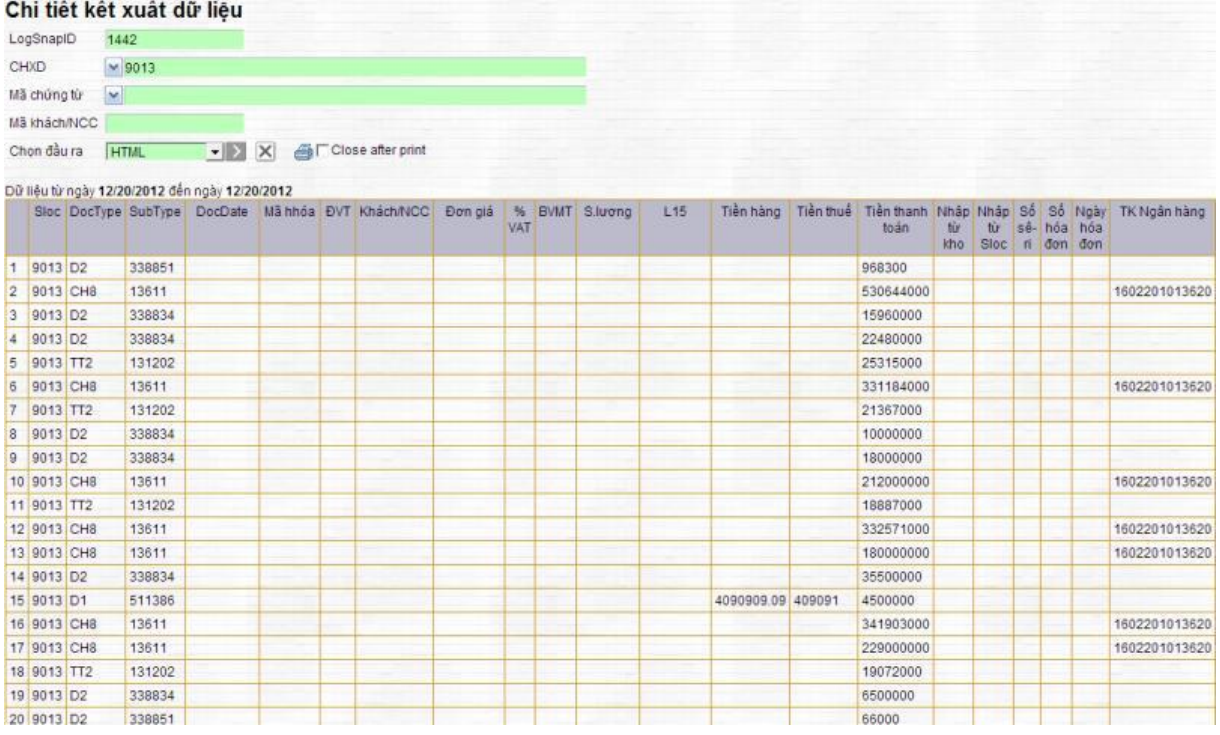

### <span id="page-6-0"></span>**3.2 Xem dữ liệu Xăng dầu sáng(XDS)**

### Menu: **"CSDL trung gianXăng dầu sáng"**

Ở màn hình hiển thị ra nhập Log SnapID và ấn nút  $\sum d\phi$  xem dữ liệu

|                             |                         |                | Dữ liệu tích hợp: XDS                          |              |                |                                  |                         |                |                 |      |                    |                    |                |                 |              |                            |                 |                                               |      |             |                   |
|-----------------------------|-------------------------|----------------|------------------------------------------------|--------------|----------------|----------------------------------|-------------------------|----------------|-----------------|------|--------------------|--------------------|----------------|-----------------|--------------|----------------------------|-----------------|-----------------------------------------------|------|-------------|-------------------|
| LogSnapID<br>Batch No. Left |                         |                | 1801                                           |              |                | Nhập Log SnapID                  |                         |                |                 |      |                    |                    |                |                 |              |                            |                 |                                               |      |             |                   |
|                             |                         |                |                                                |              |                |                                  |                         |                |                 |      |                    |                    |                |                 |              |                            |                 |                                               |      |             |                   |
|                             | Customer No. Incld      |                |                                                |              |                |                                  |                         |                |                 |      |                    |                    |                |                 |              |                            |                 |                                               |      |             |                   |
|                             | Material No. Incid      |                |                                                |              |                |                                  |                         |                |                 |      |                    |                    |                |                 |              |                            |                 |                                               |      |             |                   |
| Chon dầu ra                 |                         |                | $-5$<br><b>HTML</b>                            |              | $ \mathsf{X} $ | Close after print                |                         |                |                 |      |                    |                    |                |                 |              |                            |                 |                                               |      |             |                   |
|                             |                         |                | Dữ liệu từ ngày 12/22/2012 đến ngày 12/22/2012 |              |                |                                  |                         |                |                 |      |                    |                    |                |                 |              |                            |                 |                                               |      |             |                   |
|                             | Company Version<br>code |                | Create<br>date                                 | Doc:<br>type |                | ID Transaction                   | Item<br>sequence chanel | <b>Dist</b>    | <b>Division</b> | Sale | Sale<br>Org Office | Customer<br>number | Material       | Quantity<br>Ltt | Sale<br>unit | Quantit<br>L <sub>15</sub> | unit            | Base Plant Strorage Batch Payment<br>Location |      | term        | Revenue<br>no VAT |
| 1                           | 6630                    | $\overline{2}$ | 12/24/2012<br>10:35:46<br>488                  |              |                | CH001 412.9004.1329004800.700047 |                         | OB             | 00              |      | 6630 6604          | 700047             | 0201001 190    |                 |              | 186.58                     | L15             | 6639 9004                                     | N30  | T104        | 3808636           |
| $\overline{2}$              | 6630                    | $\overline{2}$ | 12/24/2012<br>10:35:46<br>AM <sup>1</sup>      |              |                | CH001 412 9004 1329004800 700040 |                         | 08             | O <sub>0</sub>  |      | 6630 6604          | 700040             | 0201001 144    |                 |              | 141.408                    | L15             | 6639 9004                                     | N30  | T104        | 2886546           |
| $\overline{\mathbf{3}}$     | 6630                    | $\overline{2}$ | 12/24/2012<br>10:35:46<br>AM.                  |              |                | CH001 412.9004 1329004800.301042 |                         | 08             | 00              |      | 6630 6604          | 301042             | 0601002 70     |                 |              | 68.95                      | L15             | 6639 9004                                     | N30  | T104        | 1355455           |
|                             | 4 6630                  |                | 12/24/2012<br>10:35:46<br>AM.                  |              |                | CH001 412 9004 1329004800 300848 |                         | 08             | 00              |      | 6630 6604          | 300848             |                | 0201001 1184.06 |              | 1162.747                   | L <sub>15</sub> | 6639 9004                                     | 1430 | <b>T005</b> | 23735031          |
| $\overline{5}$              | 5630                    | $\overline{2}$ | 12/24/2012<br>10:35:46<br><b>AM</b>            |              |                | CH001 405,9004.1329004800        |                         | 08             | 00              |      | 5630 6604          | C66004             | 0201002 80.33  |                 |              | 78.723                     | L15             | 6639 9004                                     | 1430 | T104        | 1646943           |
| 6                           | 6630                    | $\mathbf{z}$   | 12/24/2012<br>10:35:46<br>AM.                  |              |                | CH001 406.9004.1329004800        |                         | 08             | 00              |      | 6630 6604          | C66004             | 0201001 277.56 |                 |              | 272,564                    | L15             | 6639 9004                                     | N30  | T104        | 5563805           |
| $\overline{7}$              | 6630                    | $\overline{2}$ | 12/24/2012<br>10:35:46<br>AM                   |              |                | CH001 401.9004.1329004800        | 1                       | 08             | 00              |      | 6630 6604          | C66004             | 0501001 465.61 |                 |              | 458.626                    | L15             | 6639 9004                                     | N30  | T104        | 9130188           |
| 8                           | 6630                    | э              | 12/24/2012<br>10:35:46<br>AM                   |              |                | CH001 401.9004.1329004800        |                         | 0 <sub>B</sub> | 00              |      | 6630 6604          | C66004             | 0601002 271.89 |                 |              | 267.812                    | L <sub>15</sub> | 6639 9004                                     | N30  | T104        | 6264699           |

**Chú ý:** Khi kết xuất ra dữ liệu trung gian mặt hàng xăng dầu sáng nếu L15 < 1 thì làm tròn =1

### <span id="page-7-0"></span>**3.3 Xem dữ liệu Hàng hóa khác(HHK)**

#### Menu: **"CSDL trung gianHàng hóa khác"**

Ở màn hình hiển thị ra nhập Log SnapID và ấn nút  $\frac{1}{2}$  để xem dữ liệu

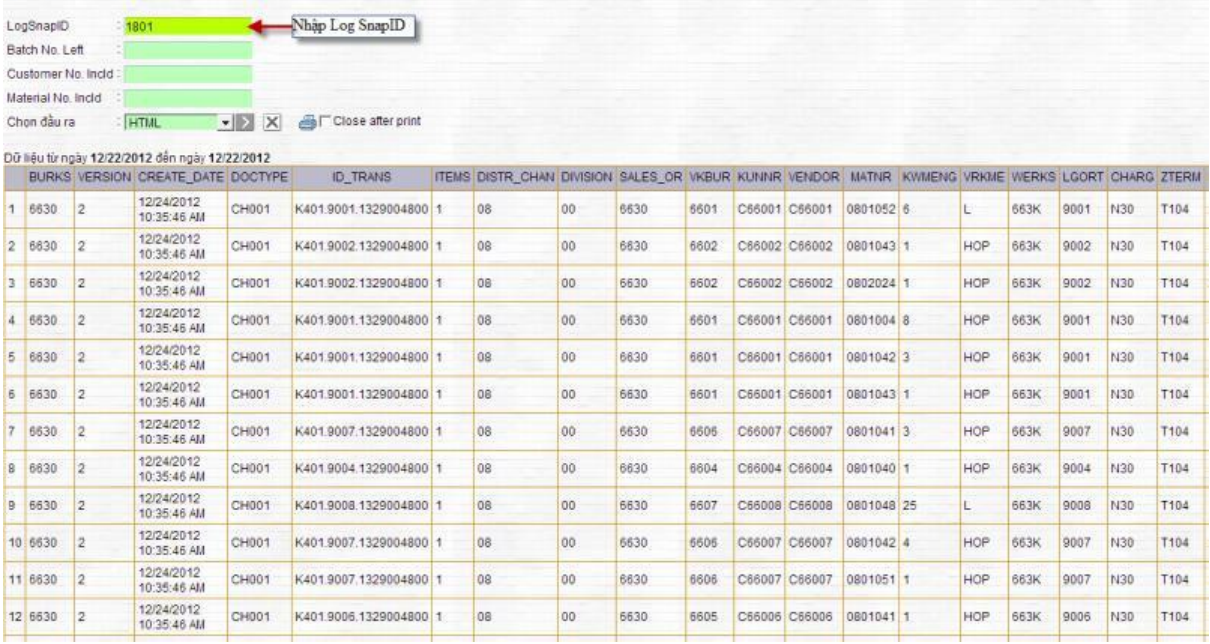

### <span id="page-7-1"></span>**3.4 Xem dữ liệu phần tiền(Payment)**

Menu: **"CSDL trung gianPayments(thu-chi)"**

Ở màn hình hiển thị ra nhập Log SnapID và ấn nút  $\geq d\phi$  xem dữ liệu

#### Dữ liệu tích hợp: Thu-chi

Batch No. Left

LogSnapID : 1801 Nhập Log SnapID

Chon daura : HTML - - X A Close after print

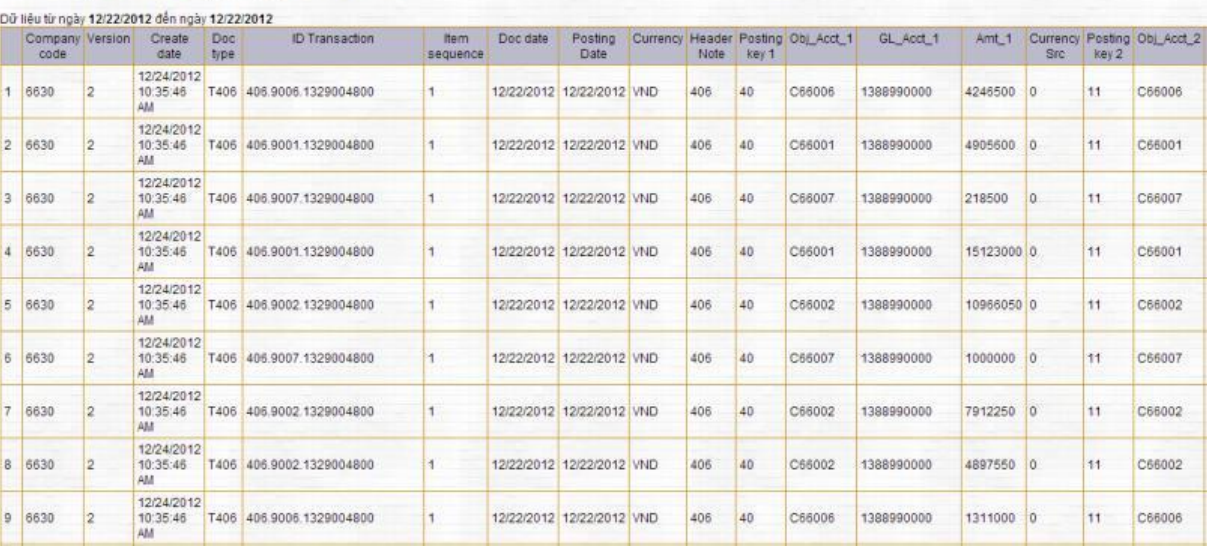